# **WELCOME TO EXCEPTIONAL PERFORMANCE.**

東三曲

**再身出义画 2 回 9** 

 $(\triangleright)$ 

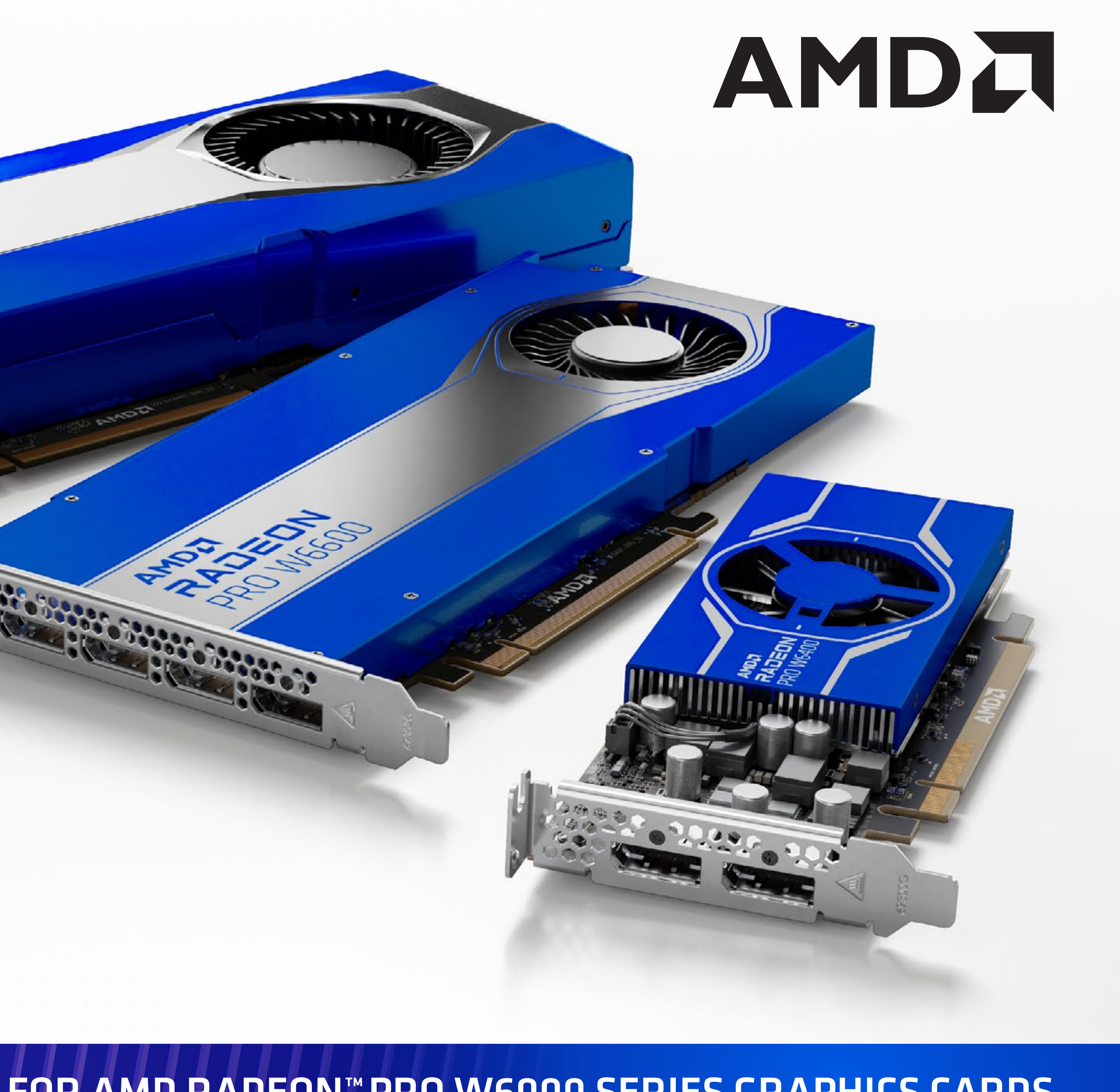

## **QUICK SETUP GUIDE**

## FOR AMD RADEON™ PRO W6000 SERIES GRAPHICS CARDS

Professional Graphics for Exceptional Performance with Reliability, Stability and Software Certifications at its Core.

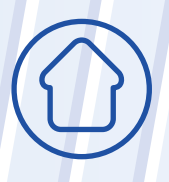

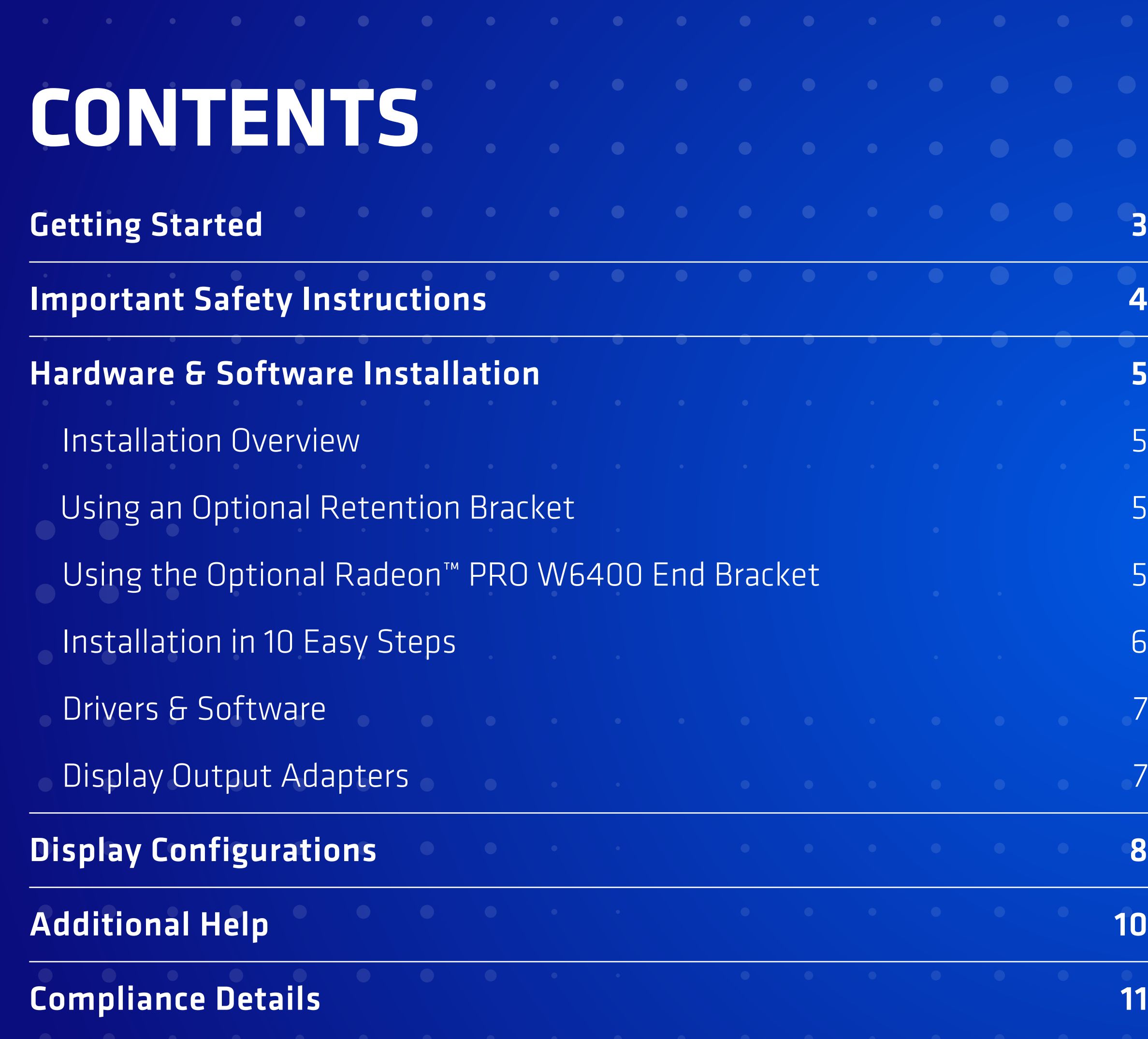

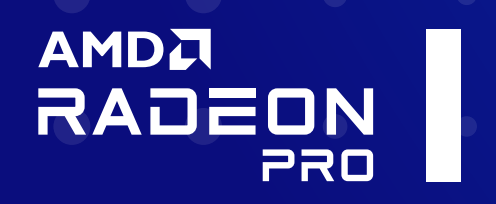

## QUICK SETUP GUIDE FOR USE WITH AMD RADEON™ PRO W6000 SERIES GRAPHICS CARDS

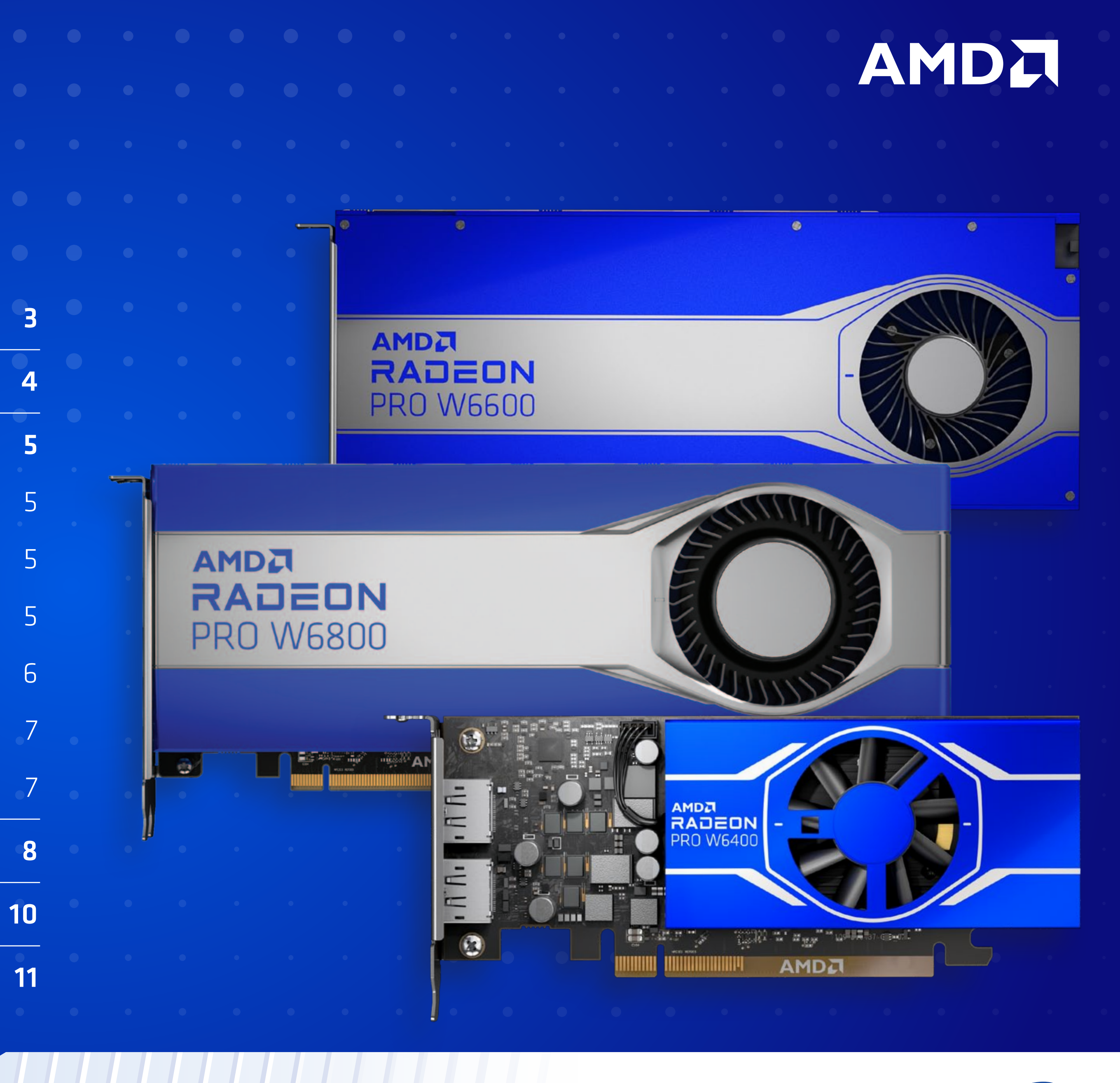

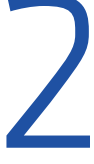

Professional Graphics for Exceptional Performance with Reliability, Stability and Software Certifications at its Core.

# **GETTING STARTED**

## Before You Begin...

The following are the minimum requirements for installation of AMD Radeon™ PRO W6000 series graphics cards. For additional processing power and graphics performance, multiple AMD Radeon™ PRO W6000 series graphics cards can be installed in the same system provided there are enough PCI-Express® slots available, and the system power supply has sufficient capacity.

## System Requirements

- AMD RADEON™ PRO W6800 Minimum 650W system power supply
- AMD RADEON™ PRO W6600 Minimum 350W system power supply
- **AMD RADEON™ PRO W6400 Minimum 350W system power supply**
- If unsure on the power supply requirements for multiple GPU configurations, please consult with AMD Customer Care. See Page 11 for details.

**Minimum of 16 GB of system memory, 32 GB is recommended** 

- Supported operating systems include Microsoft Windows® 10 or Windows® 11 and Linux®. (64-bit operating system is highly recommended).
- At least one display that is compatible with a DisplayPort™ connection is recommended.

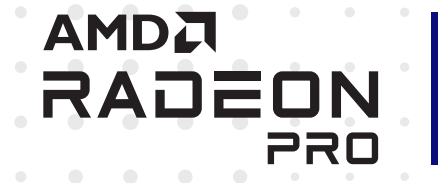

These apply to both single-card and multi-card installations:

■ PC with at least one PCI-Express<sup>®</sup> x16 graphics slot available on the motherboard.

 $\mathcal{P} \mathsf{P}\mathsf{R}\mathsf{O}\ \mathsf{T}\mathsf{IP}:$  For multi-card installations, it is recommended that there be enough room on the motherboard to provide  $\mathsf{P}\mathsf{R}\mathsf{O}$ 

Before you begin installing your new AMD Radeon™ PRO graphics card, visually inspect the card and any components that may have shipped with it, and contact your AMD reseller in the event of missing or damaged parts. Also make sure that you have the correct system requirements and have reviewed the preinstallation information outlined below. Write down the serial number and part number before installing your product. The serial number and part number on the product are required for registration and technical support. They are located on a sticker on the back of your AMD Radeon™ PRO W6000 series graphics card [Fig. 01].

Performance with Reliability, Stability and Software Certifications at its Core.

## AMDA

## Professional Graphics for Exceptional<br>Performance with Reliability, Stability and Software Certifications at its Core.<br>Software Certifications at its Core. QUICK SETUP GUIDE FOR USE WITH AMD RADEON™ PRO W6000 SERIES GRAPHICS CARDS

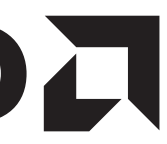

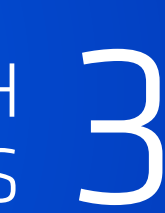

## Recording the Serial and Part Numbers

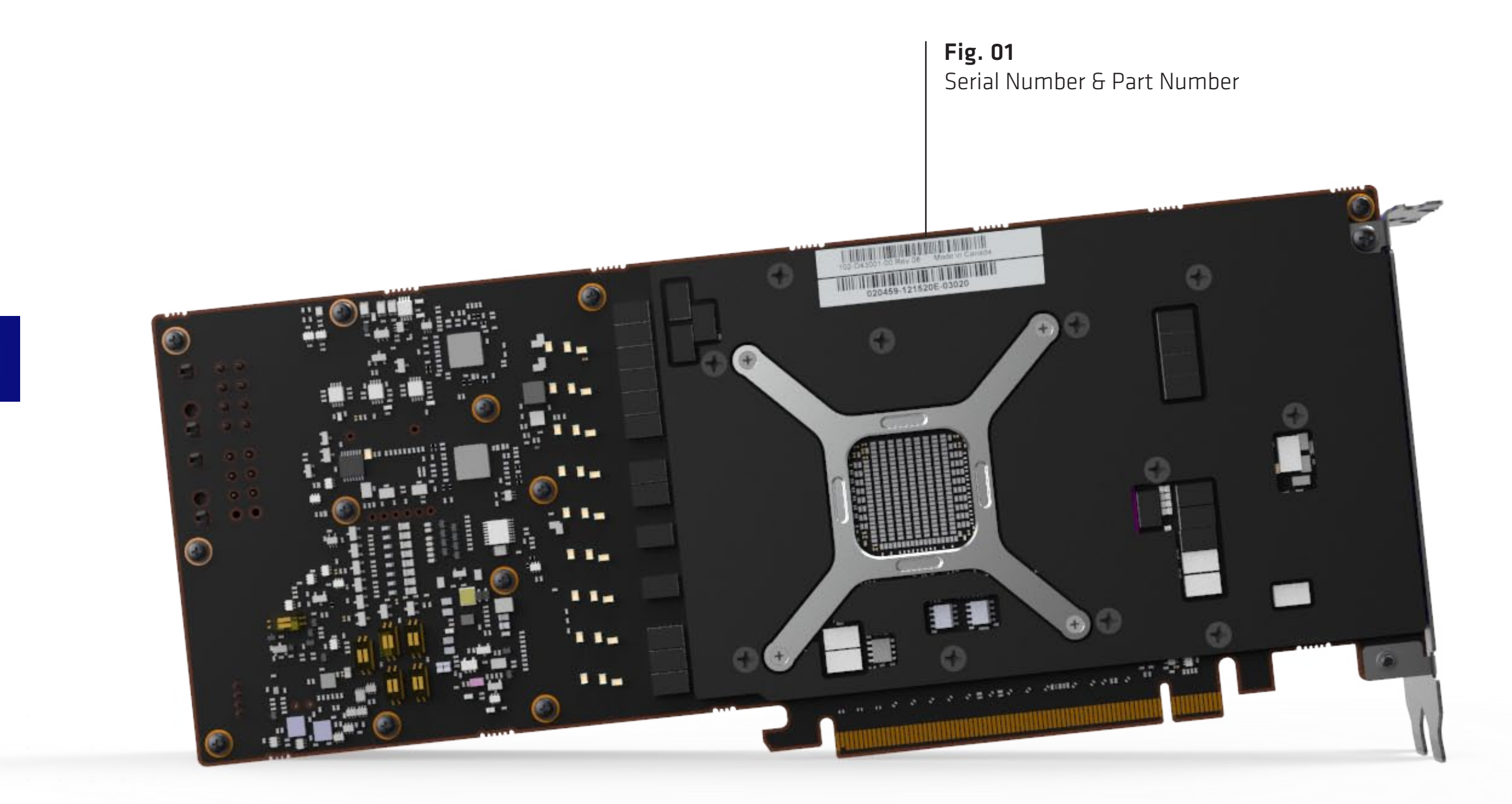

# **IMPORTANT SAFETY INSTRUCTIONS**

Professional Graphics for Exceptional<br>Performance with Reliability, Stability and Software Certifications at its Core.

## AMDA

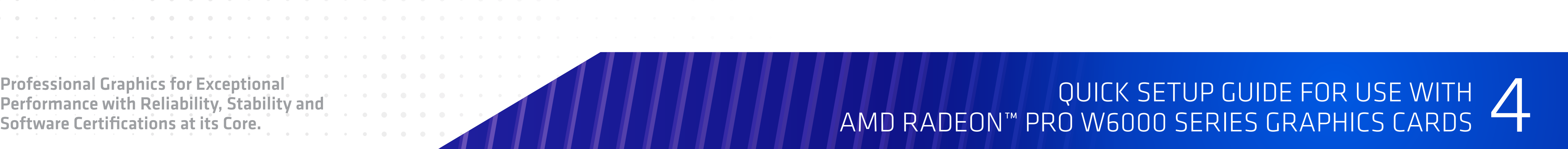

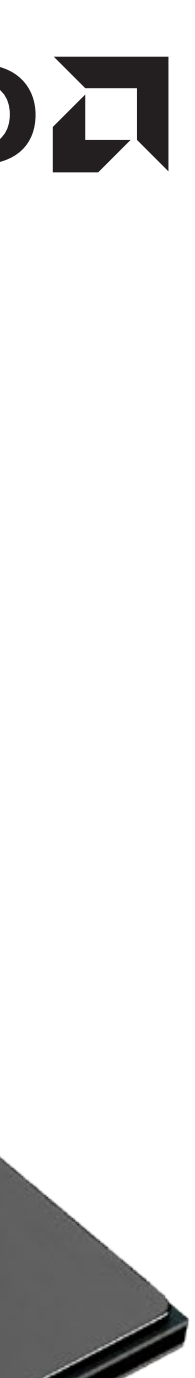

Installation and servicing of computer components, and creating customized computer mods can be hazardous. Only trained, qualified personnel should install, repair or service computer components or create customized mods.Please ensure that before working on computer components that the computer is unplugged and that all components have been fully discharged. Be sure to ground yourself before touching sensitive components which can be damaged by static discharge.

CAUTION: This product is for use only with compatible UL-listed personal computers that have installation<br>CAUTION: instructions detailing user installation of this class of product.Read all instructions before begini instructions detailing user installation of this class of product.Read all instructions before beginning installation. All safety and installation instructions should be read before the product is installed or operated. Retain all instructions. Safety, installation, and operating instructions should be retained for future reference. Heed all warnings. All warnings regarding the product and its operating instructions should be obeyed. Use appropriate grounding.

AMDA

RADEON

PRO

Failure to exercise appropriate caution can result in serious personal injury and/or damage to computer components.

CAUTION: [Where applicable] For continued protection against the risk of electric shock and fire, install CAUTION: this accessory only in products equipmed with a three-wire grounding plug a plug having a th this accessory only in products equipped with a three-wire grounding plug, a plug having a third (grounding) pin. This is a safety feature. Do not remove the grounding pin of a three-pin plug.

> Attach product securely. All product-securing screws or fasteners should be completely tightened in order to provide continuous bonding between the product and the PC chassis,as appropriate.

# **HARDWARE & SOFTWARE INSTALLATION**

## QUICK SETUP GUIDE FOR USE WITH AMD RADEON™ PRO W6000 SERIES GRAPHICS CARDS

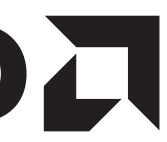

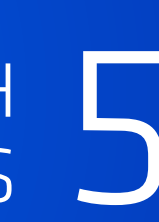

## Installation Overview

Your AMD Radeon<sup>™</sup> PRO W6000 series graphics card may require a metal retention bracket(s). These are designed to improve mechanical stability of the graphics card when installed in desktop workstations.

## Using an Optional Retention Bracket(s)

To install an extender bracket, attach it to the rear end of the graphics card using the four included screws.

Once you have determined that your system meets the recommended minimum requirements, perform the following tasks to install your new graphics card. If replacing an existing graphics card, uninstall the old graphics driver and software before installing your new AMD Radeon™ PRO W6000 series graphics card. The AMD Radeon™ PRO W6000 card is designed for flexibility and ease of mounting into your choice of a new or existing workstation. As workstations evolve and different form factors appear, the bracket to secure the GPU needs to change too. To support this we include two helpful bracket options in the box. One for Small Form Factor (SFF) systems, the other for standard workstation chassis. Should the fitted option not be correct for the system, then follow the below steps to swop the end bracket over. Changing it is supersimple, quick and convenient.

If you are using a motherboard containing an on-board graphics solution and do not intend to use it as part of a multiple monitor configuration, disable it.

## Using the Unattached End Bracket. (AMD Radeon™ PRO W6400 GPU Only.)

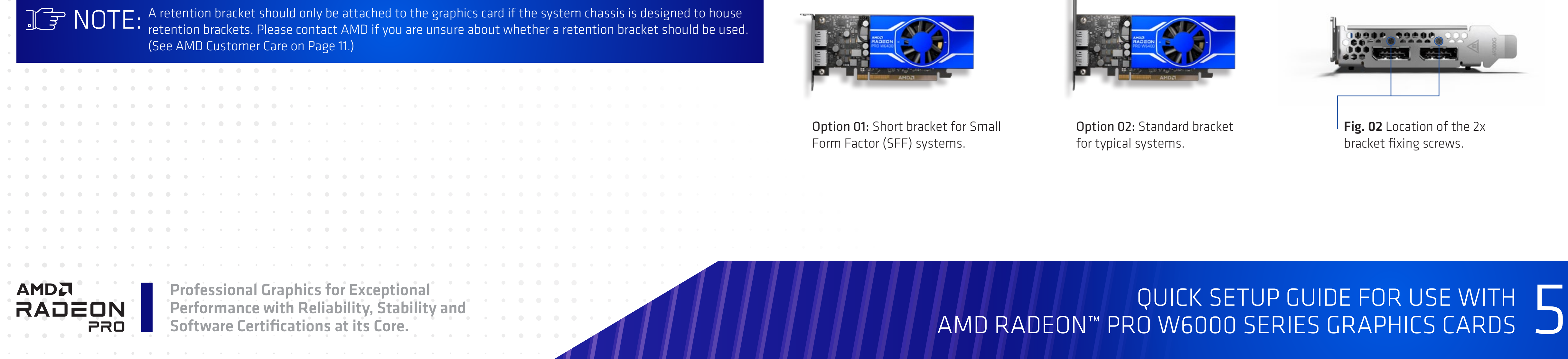

## **AMDJ**

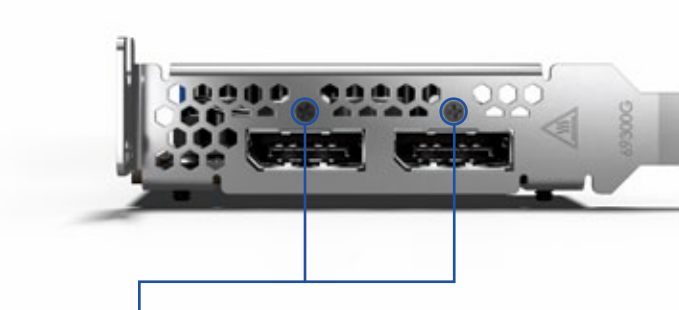

Fig. 02 Location of the 2x bracket fixing screws.

Once you have determined the preferred size of end bracket and decided it needs replacing:

- 1. Remove the two retention screws shown in Fig. 02, (being careful to keep them safe for reuse later in this simple process)
- 2. Carefully remove the existing end bracket and store within the original packaging.
- 3. Replace the end bracket.
- 4. Resecure the two retention screws back into their original fixing holes, being sure to not overtighten.

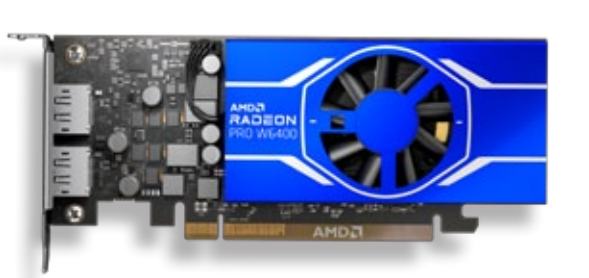

Option 01: Short bracket for Small Form Factor (SFF) systems.

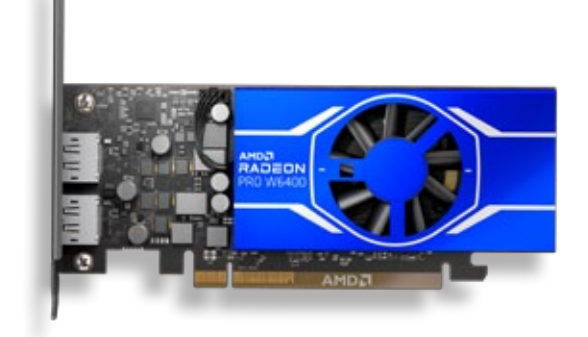

Option 02: Standard bracket for typical systems.

# **HARDWARE & SOFTWARE INSTALLATION**

Professional Graphics for Exceptional<br>Performance with Reliability, Stability and<br>Software Certifications at its Core. Care and the core of the core of the core of the core of the core of the core of the core of the core o QUICK SETUP GUIDE FOR USE WITH AMD RADEON™ PRO W6000 SERIES GRAPHICS CARDS

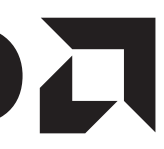

Installing the Graphics Card

CAUTION: Wait approximately 20 seconds after unplugging the power cord before disconnecting a peripheral<br>CAUTION: cable or removing a component from the motherboard to avoid possible damage to the motherboard.

Detailed installation instructions are provided on the following page.

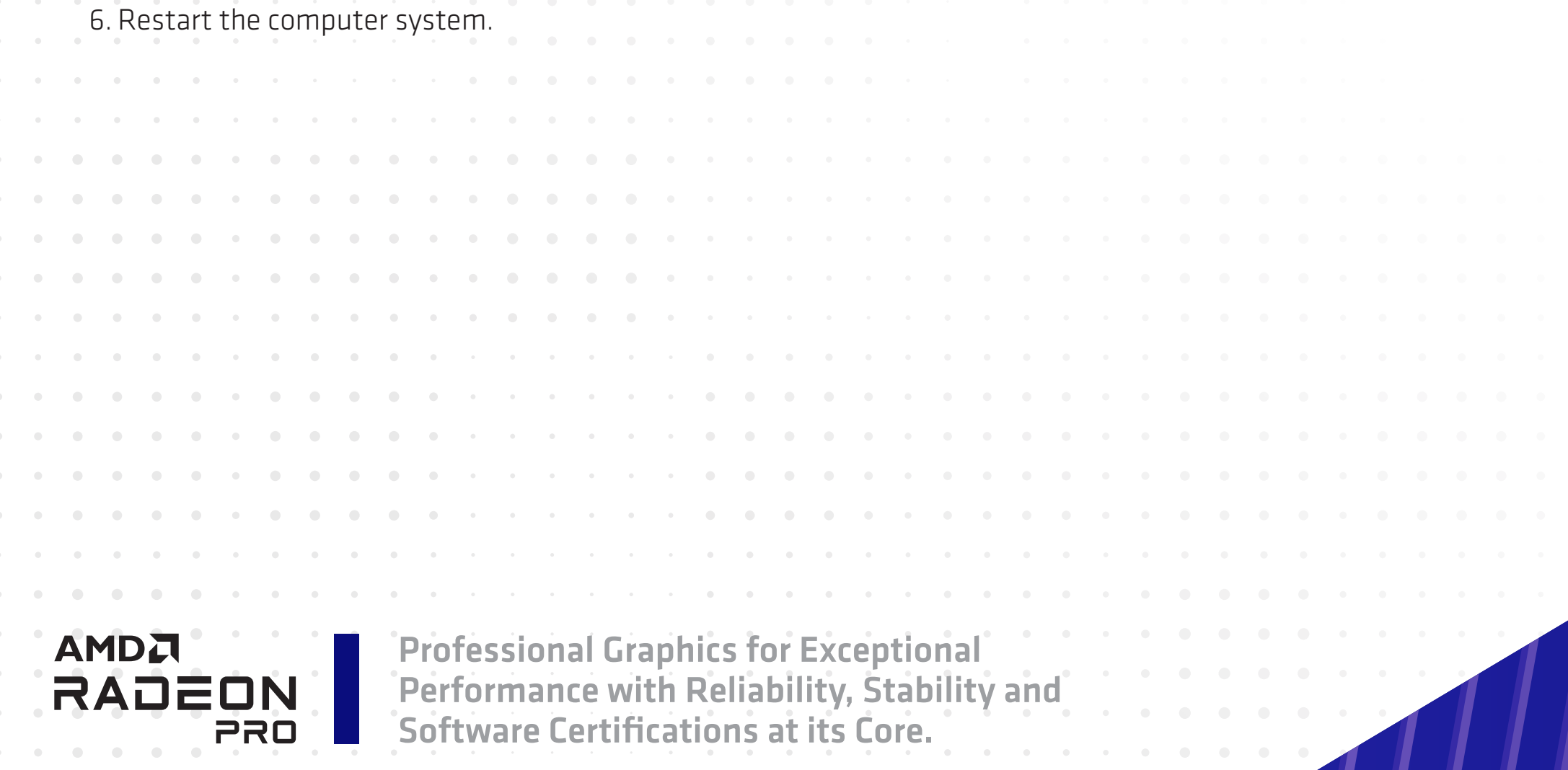

## AMDA

- 1. Turn off and disconnect your computer system from power.
- 2. If needed, remove any existing graphics card(s).
- 3. Install the new AMD Radeon™ PRO W6000 series graphics card.
- 4. Reassemble and connect your computer system and display(s).

5. Start the computer system, install the AMD drivers and configuration software.

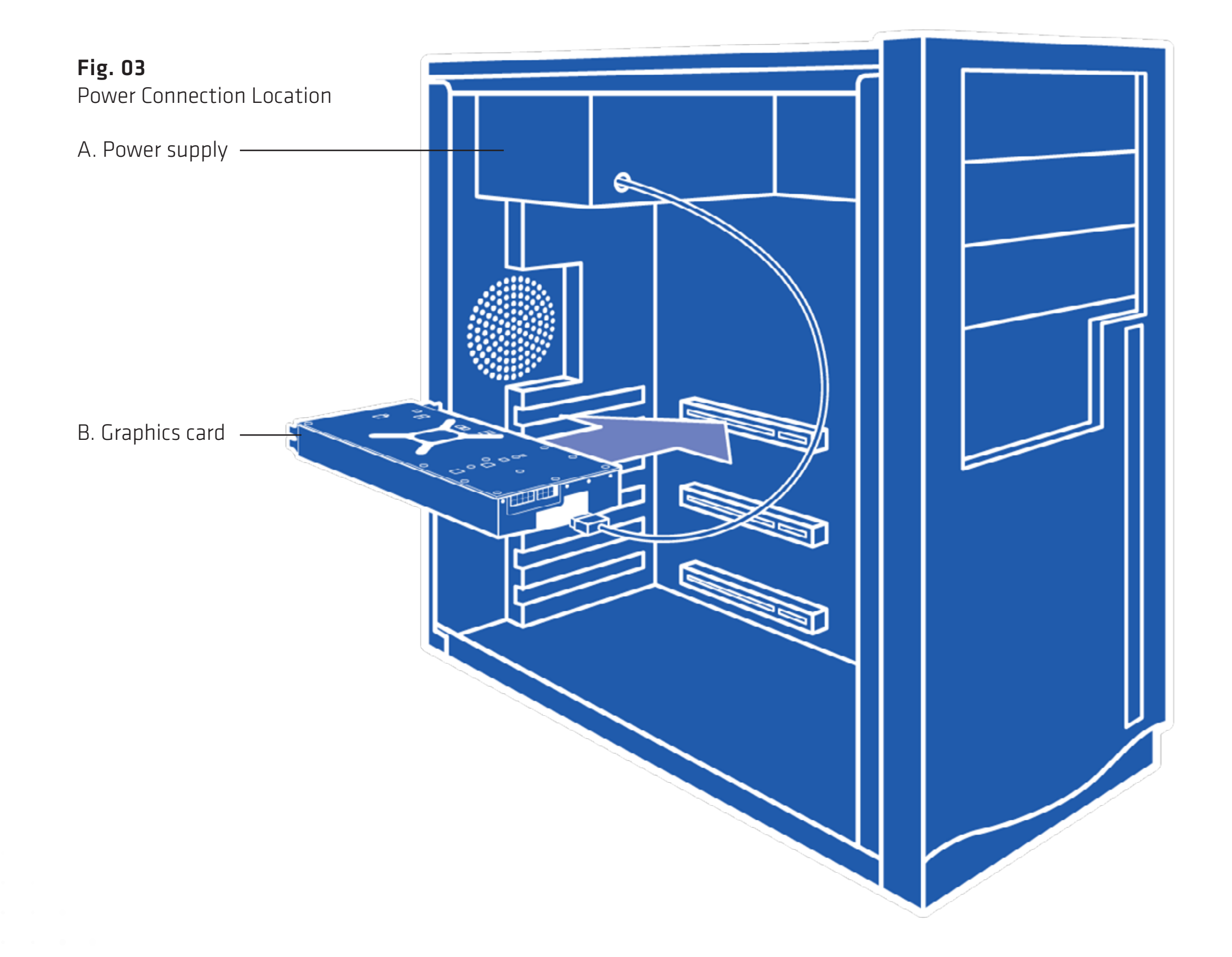

# **HARDWARE & SOFTWARE INSTALLATION**

QUICK SETUP GUIDE FOR USE WITH AMD RADEON™ PRO W6000 SERIES GRAPHICS CARDS

- 
- 

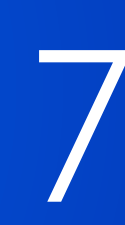

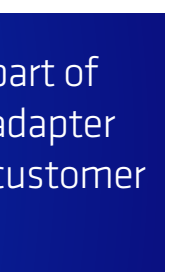

## 10 Easy Steps to Installing the Graphics Card

- 1. Turn off the computer, and disconnect its power cable.
- 2. Remove the cover to the computer's case.

 $PRO TIP:$  If necessary, consult the computer manual for help in removing the cover.

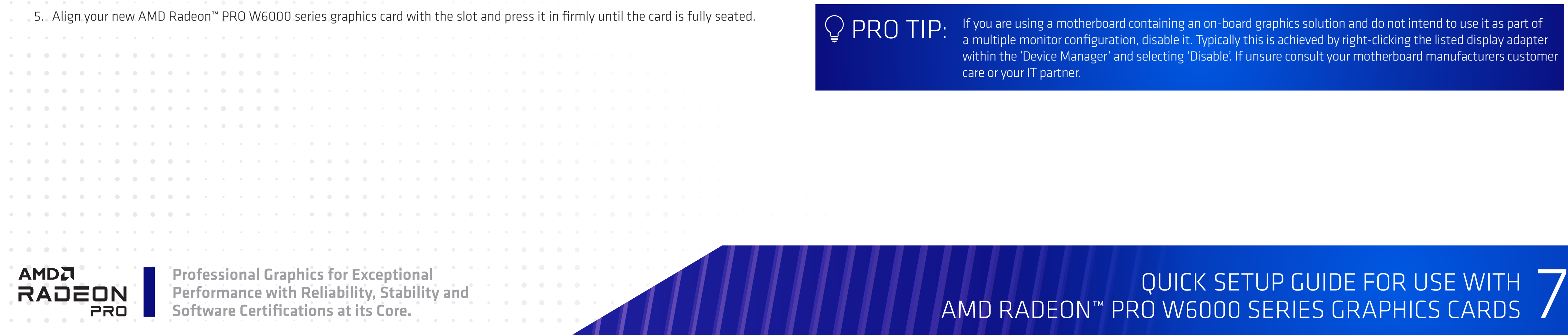

## AMDA

- 3. Unscrew or unfasten and remove any existing graphics card from the computer.
- 4. Locate the appropriate PCI-Express® x16 slot and, if necessary, remove the corresponding metal backplate cover(s). Make sure all internal cables are clear of the slot.

6. If your card requires auxiliary power and must be connected directly to the power supply, locate the appropriate power connector cable(s) from the power supply and connect it (or them) to the graphics card's auxiliary power connector(s).

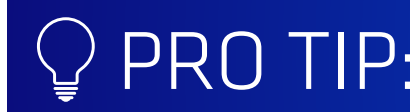

If applicable, before installing a card that requires a supplementary power connection, make power connection, make sure your existing power supply has such a connection available.

If you are using a motherboard containing an on-board graphics solution and do not intend to use it as part of a multiple monitor configuration, disable it. Typically this is achieved by right-clicking the listed display adapter within the 'Device Manager' and selecting 'Disable'. If unsure consult your motherboard manufacturers customer care or your IT partner.  $\bigcirc$  PRO TIP:

CAUTION: Static electricity can seriously damage computer components. Discharge your body's static electricity<br>CAUTION: by touching the power supply or the metal surface of the computer chassis before you touch any components inside the computer's case to avoid damaging them.

- 7. Fasten the graphics card securely to the back panel using the bracket.
- 8. Reconnect any cables you may have disconnected during installation, and make sure no internal cables are interfering with components inside the computer (for example, a cooling fan).
- 9. Replace the computer cover and make and then plug in the computer's power cable. Turn on the computer. If you have correctly installed the graphics card, then the computer should start normally.
- 10. Proceed to install the software and drivers for your AMD Radeon™ PRO W6000 series graphics card. Restart the computer system. The latest drivers are available from AMD's website at **support.amd.com**.

Performance with Reliability, Stability and Software Certifications at its Core.

## **AMDA**

## Professional Graphics for Exceptional<br>Performance with Reliability, Stability and<br>Software Certifications at its Core. (Software Certifications at its Core.) The Support of Manuel Manual Manuel AMD RADEON™ PRO W6000 SERIES QUICK SETUP GUIDE FOR USE WITH AMD RADEON™ PRO W6000 SERIES GRAPHICS CARDS

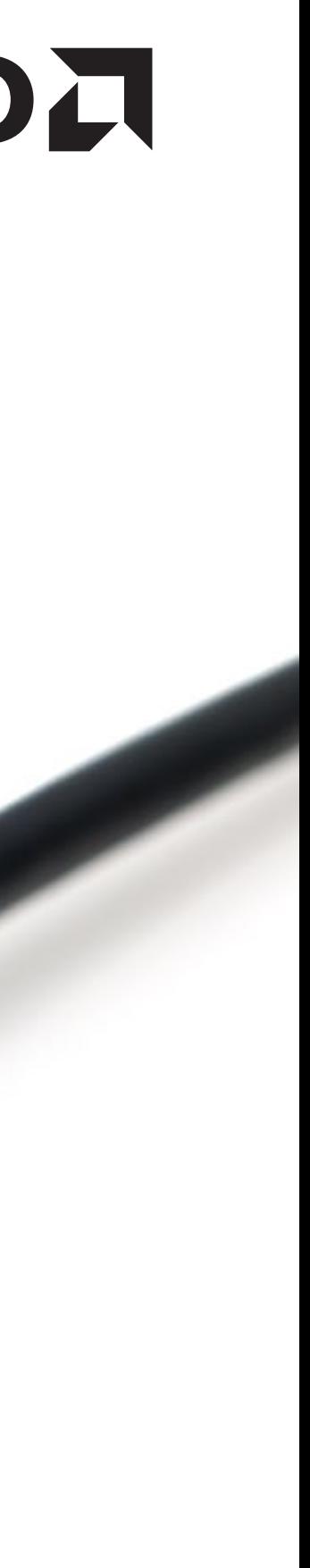

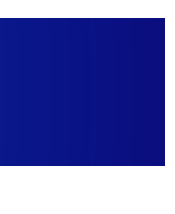

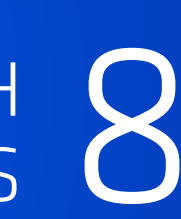

## Radeon™ PRO Drivers and Software

Drivers are small but important programs that enable an operating system to communicate with a piece of hardware, such as a graphics card. When you install a new graphics card, you must also install the appropriate driver, in this case the AMD Radeon<sup>™</sup> PRO W6000 series driver and configuration software for your card to take full advantage of the capabilities of your GPU. It is recommended to also reinstall AMD Radeon™ PRO W6000 series drivers each time you reinstall or upgrade your operating system.

The latest drivers are available from AMD's website at **support.amd.com**.

Read how to install Radeon™ PRO Software on a Windows® based system at: **amd.com/en/support/kb/faq/pdh-install**

Learn how to uninstall Radeon™ PRO Software from a Windows® based system at: amd.com/en/support/kb/faq/pdh-uninstall

Uninstalling Radeon PRO Software prior to installing another graphics driver can help prevent potential file<br>conflicts which may corrupt the installation of new drivers.

## Display Output Adapters

Adapters and dongles can be used to connect displays that are not directly supported by the connection types available on your graphics card.

Adapters/dongles that are not provided with your graphics cards can be purchased from your local AMD resellers. When connecting displays to a DisplayPort™ connection, the type of adapter and display that you use may determine the number of displays that can be used with your graphics card.

- An active adapter allows a non-DisplayPort™ display to be connected to a DisplayPort™ connection using native DisplayPort™ signals.
- A passive adapter also allows a non-DisplayPort™ display to be connected to a DisplayPort™ connection but using non-DisplayPort™ signals.
- Transmission of audio and video information between variants of the same connection type (for example, Mini DisplayPort™ to
- standard DisplayPort™ and vice versa) are considered to be native connections. More information on the number and type of
- displays that can be supported by your graphics card is provided in the following sections.

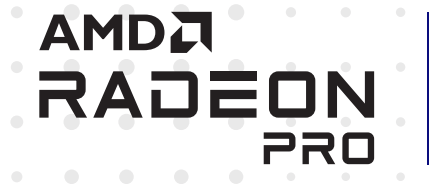

Typical DisplayPort™ cable with useful locking mechanism.

 $\mathcal{P} \mathsf{P} \mathsf{P} \mathsf{P} \mathsf{P}$  . For optimum display results, always use a quality display cable.

# **HARDWARE & SOFTWARE INSTALLATION**

## Connecting Displays

The AMD Radeon™ PRO W6000 series graphics card provides support for up to 8K Ultra High-Definition (UHD) resolutions via its DisplayPort™ connections [Fig. 04]. Depending on the model of the graphics card, up to six displays can be simultaneously supported via the onboard DisplayPort™ connections. Non-DisplayPort™ devices may be connected using adapter cables.

 $PRO$   $TIP:$  For best graphics performance and quality, always use native (or active) connections when possible.

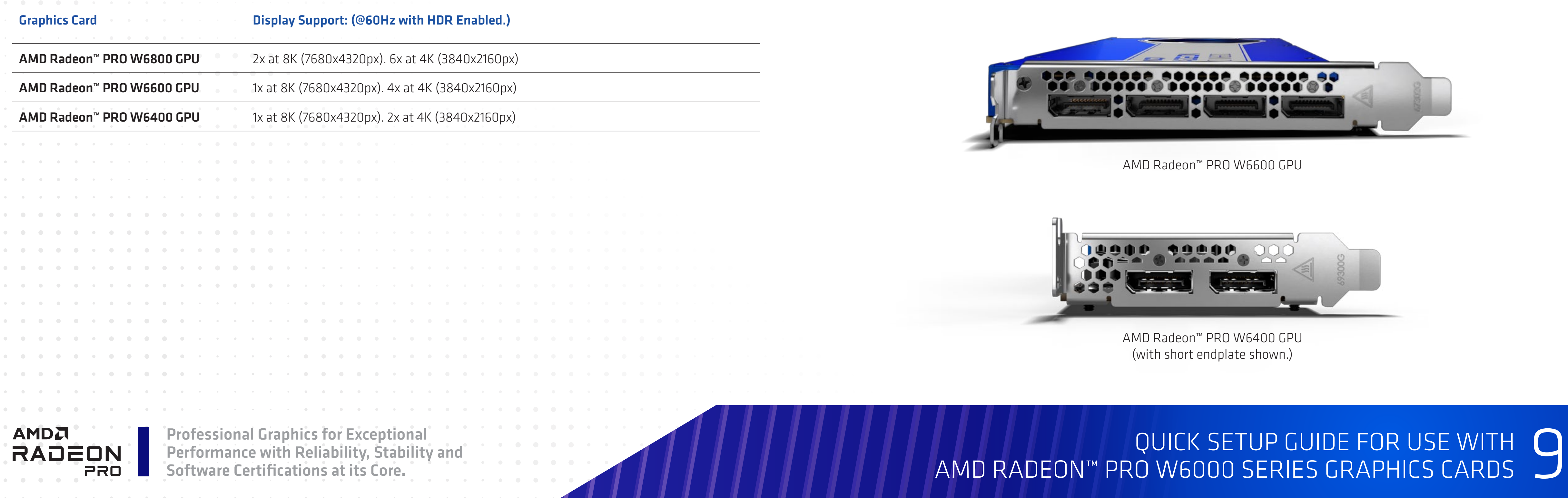

AMDA

Fig. 04 Mini-DisplayPort™ and Full Size DisplayPort™ Connections:

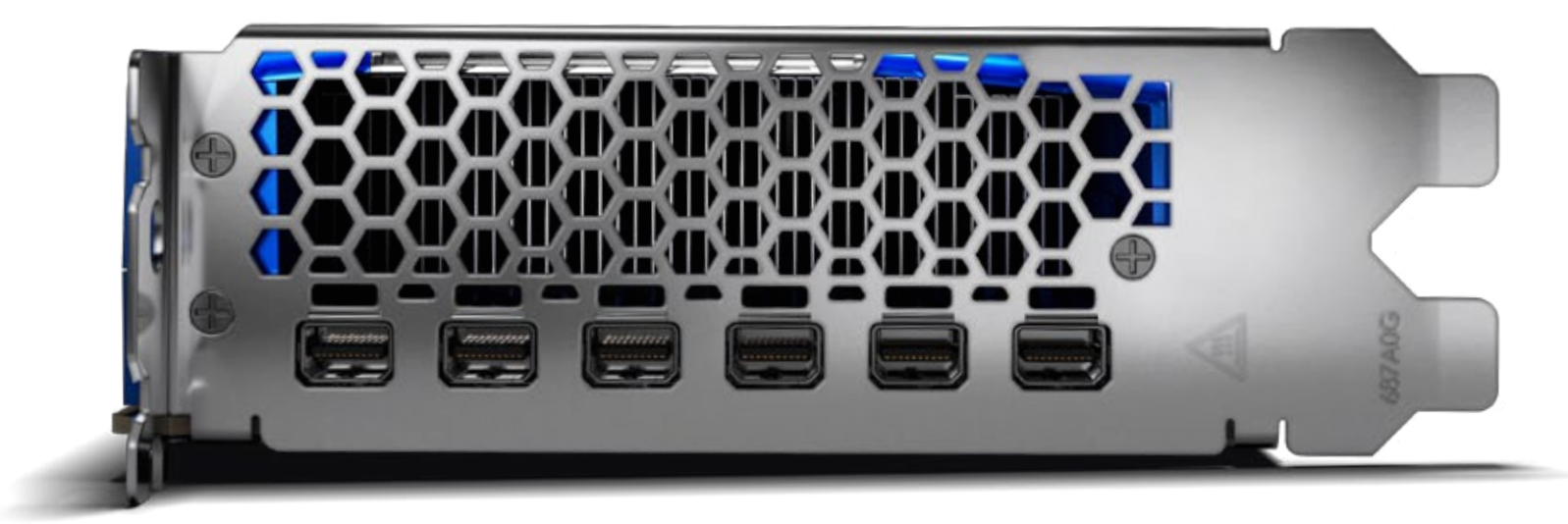

# **DISPLAY CONFIGURATIONS**

QUICK SETUP GUIDE FOR USE WITH AMD RADEON™ PRO W6000 SERIES GRAPHICS CARDS

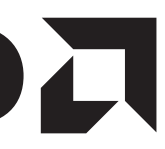

AMD Radeon™ PRO W6800 GPU

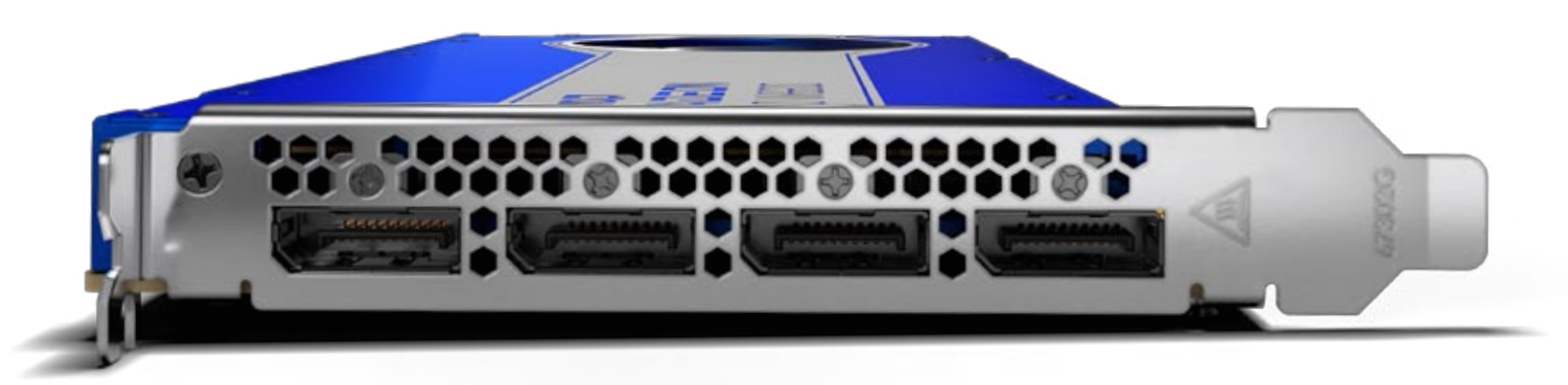

AMD Radeon™ PRO W6600 GPU

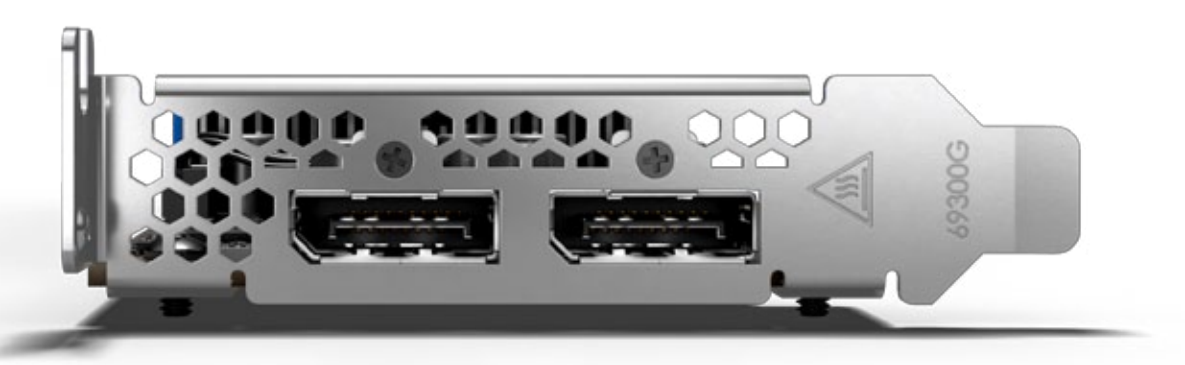

AMD Radeon™ PRO W6400 GPU (with short endplate shown.)

## The following table lists options for attaching displays to your graphics card:

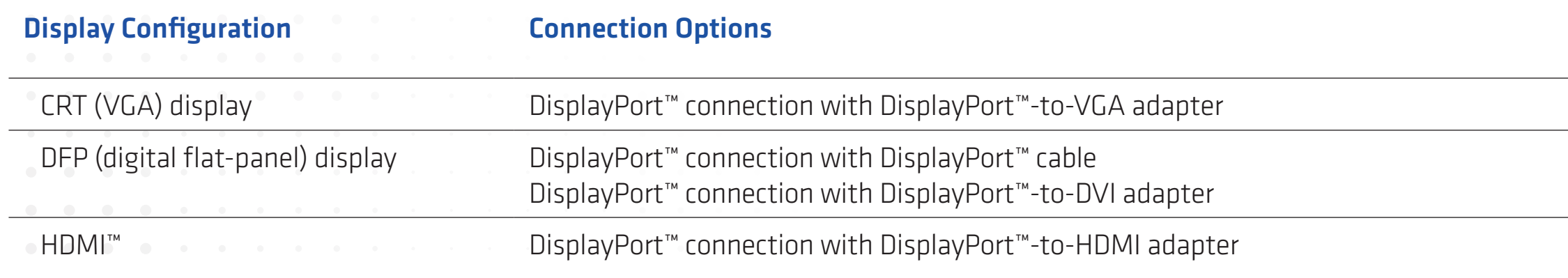

 $\bigcirc$  PRO TIP:

AMDA<br>RAJE<u>ON</u>

PRO

## Professional Graphics for Exceptional<br>Performance with Reliability, Stability and<br>Software Certifications at its Core. The core of the core of the core of the core of the core of the core of the core of the core of the cor QUICK SETUP GUIDE FOR USE WITH AMD RADEON™ PRO W6000 SERIES GRAPHICS CARDS

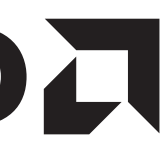

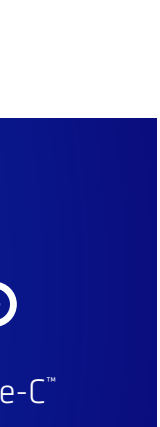

# **DISPLAY CONFIGURATIONS**

Performance with Reliability, Stability and Software Certifications at its Core.

## AMDA

The previous generation GPU limitation of up to three (3) passive adapter cables, and the resultant need for active cables, no longer applies to the Radeon PRO W6000 GPU series. You can now use more than 3 passive adapter cables.

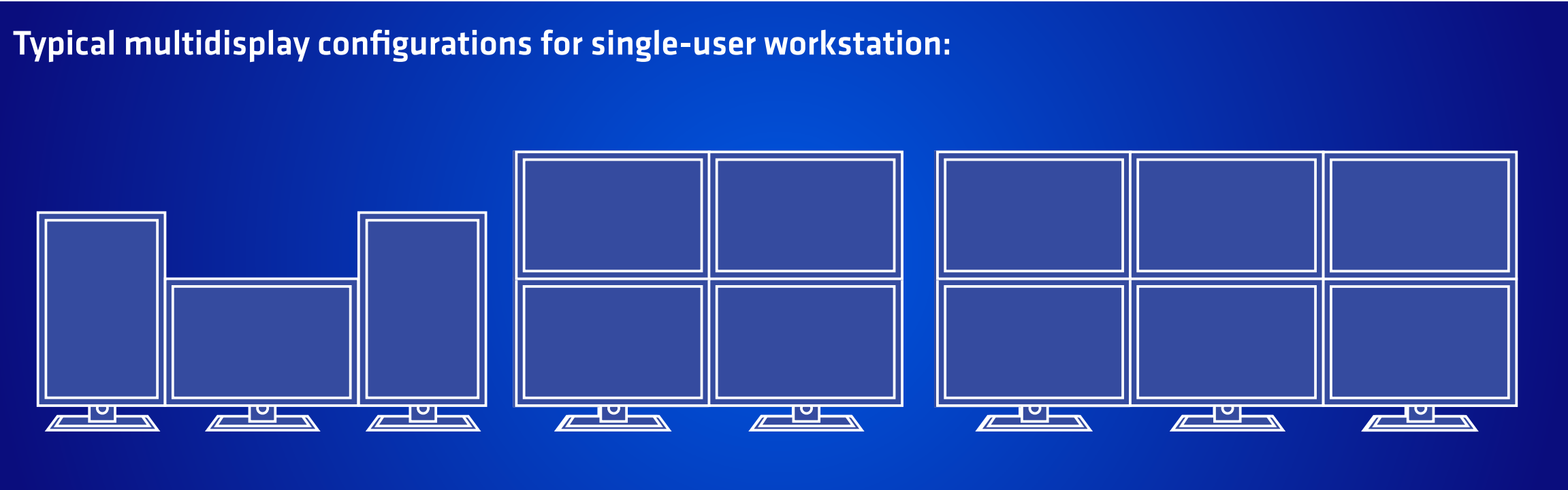

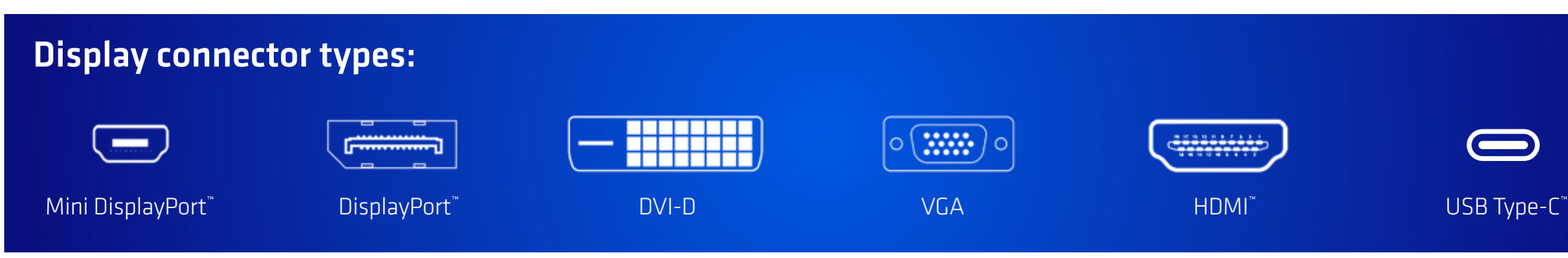

# **NEED ADDITIONAL HELP?**

## QUICK SETUP GUIDE FOR USE WITH  $\bigcap$ AMD RADEON™ PRO W6000 SERIES GRAPHICS CARDS

Professional Graphics for Exceptional Performance with Reliability, Stability and **Software Certifications at its Core.** 

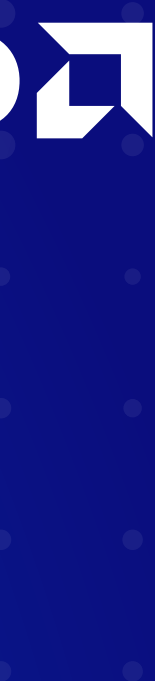

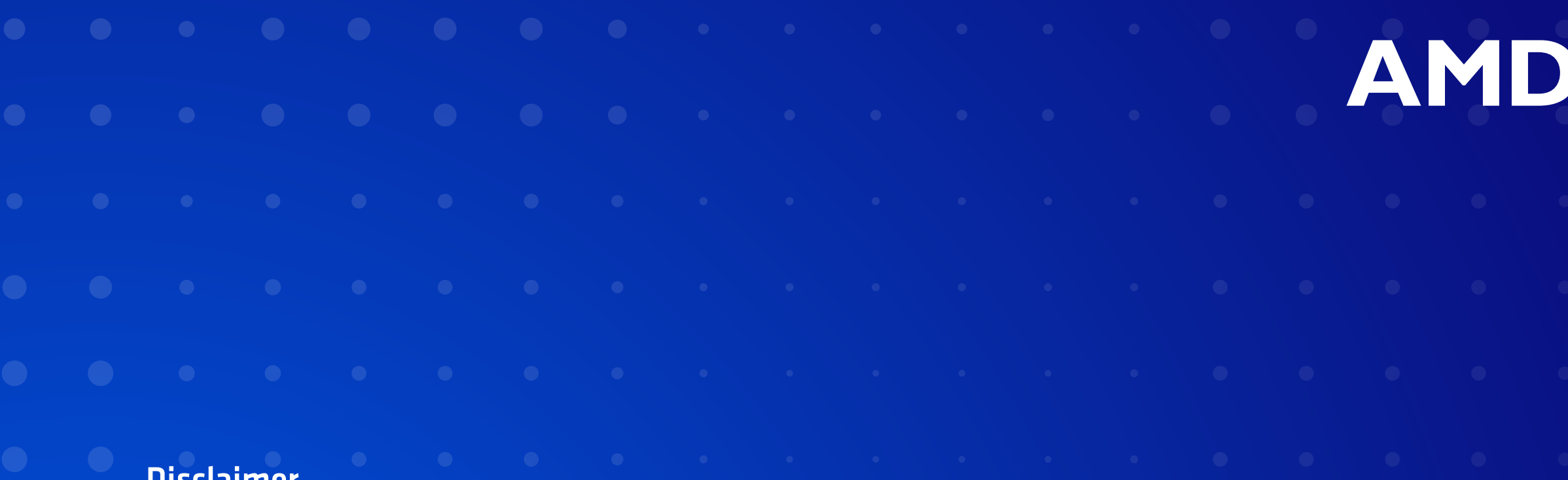

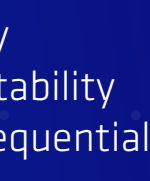

## AMD Customer Care

AMD Customer Care for Graphics Products will work to resolve your issue and help you to get your product up and running. If your issue is not resolved, our technicians will determine whether the difficulty you are experiencing is the result of the product, whether your product contains a defect, and whether your product is under warranty.

For additional product support, please visit **amd.com/support** for technical troubleshooting guides and AMD Customer Care contact information.

- AMD Customer Care is unable to assist with refunds, returns, or exchange specific inquiries. If resolving the problem being experienced is critical to your decision to keep the product, it is your responsibility to ensure that you know and are within the period of time your reseller will allow for refunds, returns, or exchange.
- AMD is not responsible for any expense incurred accessing Customer Care. It is expected that customers will review the expense associated with the available support options and will choose the method that best meets their needs and budget.
- 

You can also use this online form to submit a service request, please visit **amd.com/en/support/contact-email-form**

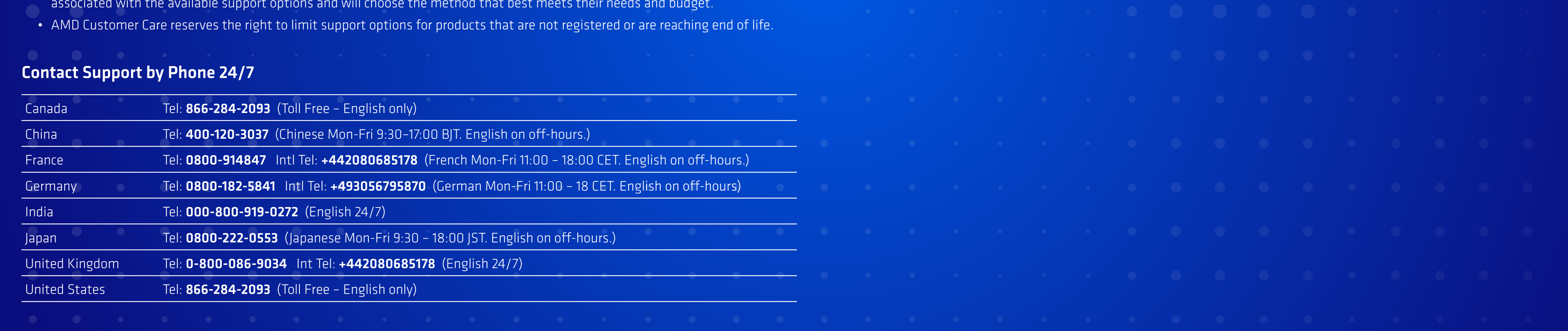

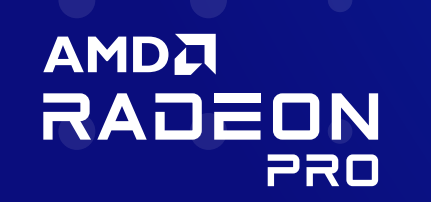

## Disclaimer

The information contained herein is for informational purposes only, and is subject to change without notice. While every precaution has been taken in the preparation of this document, it may contain technical inaccuracies, omissions and typographical errors, and AMD is under no obligation to update or otherwise correct this information.

AMD makes no representations or warranties with respect to the contents of this guide and assumes no responsibility for any inaccuracies, errors or omissions that may appear in this guide. AMD specifically disclaims any implied warranties of merchantability or fitness for any particular purpose. In no event will AMD be liable to any person for any direct, indirect, special or other consequential damages arising from the use of any information contained heren, even if AMD is expressly advised of the possibilty of such damages.

No license, including implied or arising by estoppel, to any intellectual property rights is granted by this document. Terms and limitations applicable to the purchase or use of AMD's products are as set

### FCC Compliance Information (USA)

### Class B

This product complies with FCC Rules Part 15. Operation is subject to the following conditions:

- This device may not cause harmful interference.
- This device must accept any interference received, including interference that may cause undesired operation.

This equipment has been tested and found to comply with the limits designed to provide reasonable protection against harmful interference in a residential installation. This equipment generates, uses and can radiate radio frequency energy and, if not installed and used in accordance with manufacturer's instructions, may cause harmful interference to radio communications. However, there is no guarantee that interference will not occur in a particular installation. If this equipment does cause harmful interference to radio or television reception, which can be determined by turning the equipment off and on, the user is encouraged to try to correct the interference by one or more of the following measures:

- Re-orient or relocate the receiving antenna
- Increase the separation between the equipment and receiver.
- • Connect the equipment to an outlet on a circuit different from that to which the receiver is connected.
- Consult the dealer or an experienced radio/TV technician for help.

- EMC Directive 2014/30/EU
- • LVD Directive 2014/35/EU
- • RoHS Directive 2011/65/EU

### FCC Part 15, Subpart B, Class B

**AMDA** 

RADEON

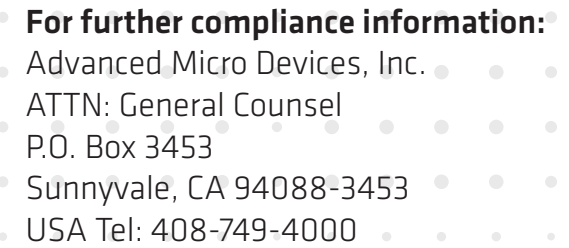

PRO

## Performance with Reliability, Stability and

### ISED Compliance Information (Canada)

### Class B

This Class B digital apparatus complies with Canadian ICES-003: CAN ICES-3(B)/NMB-3(B). Cet appareil numérique de la Classe A est conforme à la norme CAN ICES-3(B)/NMB-3(B) du Canada.

## UKCA Compliance Information (European Union)

### Class B

This device complies with the following Directives:

- • S.I. 2016/1091: Electromagnetic Compatibility Regulations 2016
- • S.I. 2016/1101: Electrical Equipment (Safety) Regulations 2016
- • S.I. 2012/3032: The Restriction of the Use of Certain Hazardous Substances in Electrical and Electronic Equipment Regulations 2012

Professional Graphics for Exceptional<br>Performance with Reliability, Stability and<br>Software Certifications at its Core. (Software Certifications at its Core.) The Superior of Manuel Manual Manu QUICK SETUP GUIDE FOR USE WITH AMD RADEON™ PRO W6000 SERIES GRAPHICS CARDS

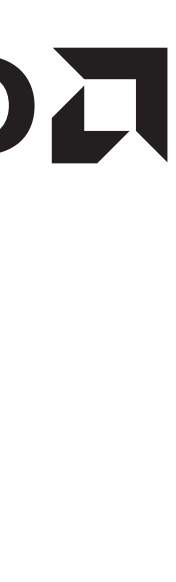

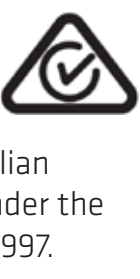

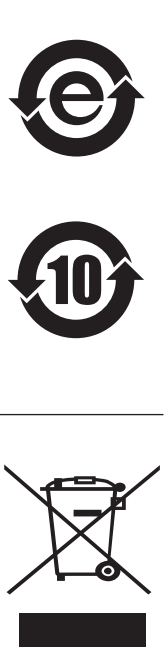

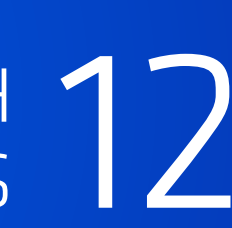

Single Point of Contact:

CAUTION: Changes or modifications not party responsible for compliance could void the user's authority to operate the equipment.

Attention: Sales, Advanced Micro Devices (U.K.), Ltd. Regus – Midsummer Court, 314 Midsummer Boulevard Milton Keynes, MK9 2UB, U.K.

### CE Compliance Information (European Union)

### Class B

This device complies with the following Directives:

Single Point of Contact: Attention: Sales, AMD GmbH, Einsteinring 24, 85609 Aschheim-Dornach, Germany.

## **AMDJ**

## Electrical Safety

- Underwriters Laboratories (UL): UL 62368-1
- • Canada: CSA C22.2 No. 62368-1-14
- European Union (EU): EN 62368-1
- International: IEC 62368-1

A copy of the Declaration of Conformity (DoC) to essential equirements may be obtained from: Attention: Sales, AMD GmbH, Einsteinring 24, 85609 Aschheim-Dornach – Germany

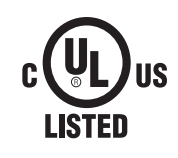

## VCCI ITE Compliance Information (Japan)

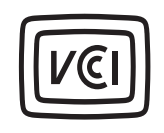

CE

Class B この装置は、クラスB機器です。この装置は、住宅環境で使用することを目 的 としていますが、この装置がラジオやテレビジョン受信機に近接して使 用され ると、受信障害を引き起こすことがあります。 取扱説明書に従って 正しい取り扱いをして下さい。VCCI-B

KC Compliance Information (Korea)

Class B

BSMI Compliance Information (Taiwan)

Class B

Morocco Compliance Information

Moroccan Regulatory Framework (CMIM)

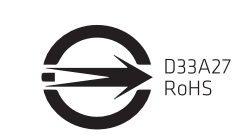

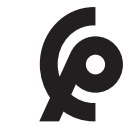

## RCM Compliance Information (Australia and New Zealand)

This device complies with the requirements of the relevant Australian Communications and Media Authority (ACMA) Standards made under the Radiocommunications Act 1992 and the Telecommunications Act 1997.

## Product Environmental Compliance

This product may carry a marking similar to those below that indicates its level of compliance with China RoHS standards.

For information on China RoHS, EU RoHS, or EU REACH compliance, please refer to Product Environmental Compliance on the AMD Web site.

## Waste Electrical and Electronic Equipment (WEEE) Directive Compliance (European Union)

This product was manufactured by Advanced Micro Devices, Inc.

UK CА

# **COMPLIANCE INFORMATION**

## Software Certifications at its Core.

# **KEEP UP TO DATE**

## QUICK SETUP GUIDE FOR USE WITH  $^13$ AMD RADEON™ PRO W6000 SERIES GRAPHICS CARDS

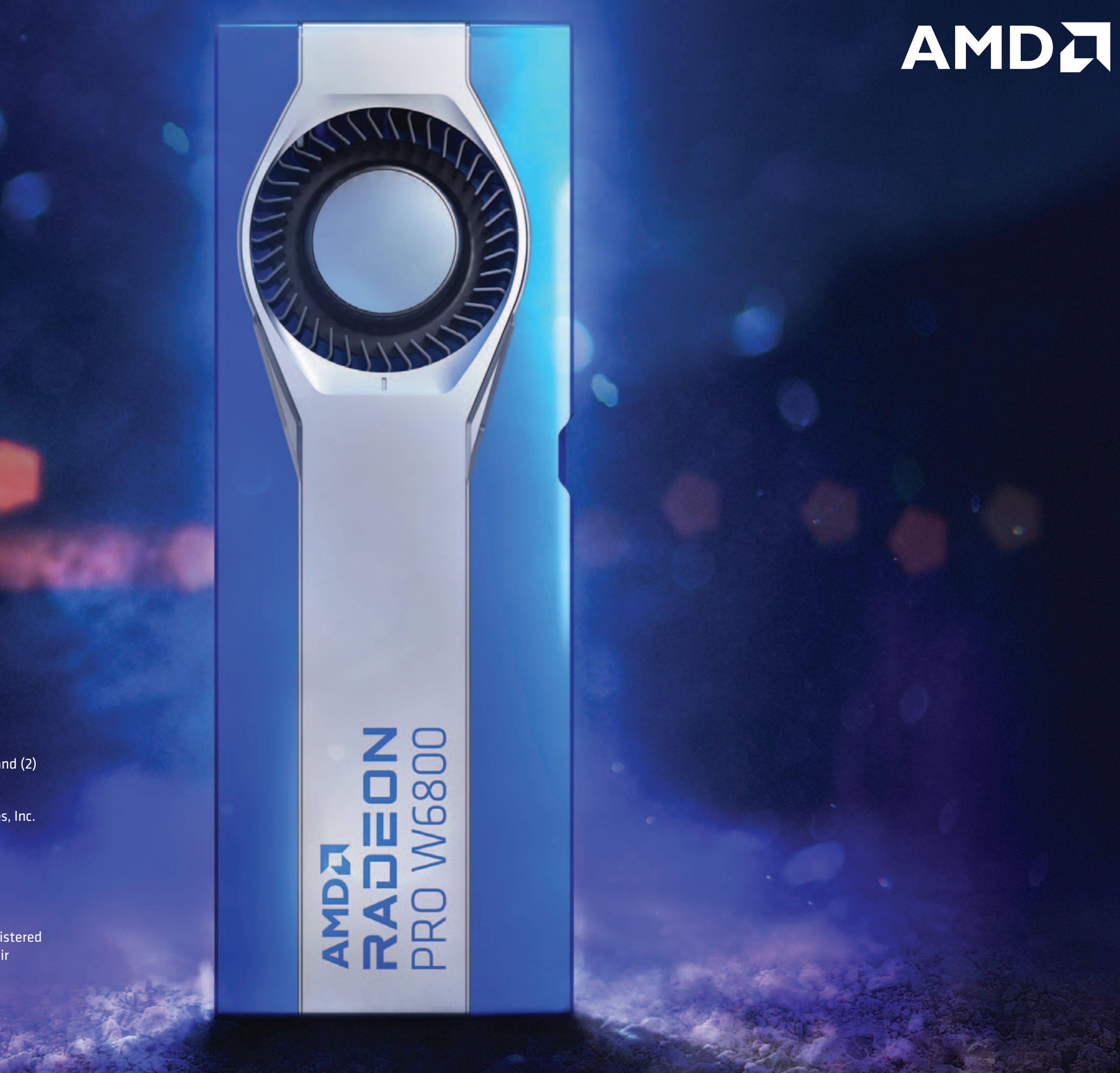

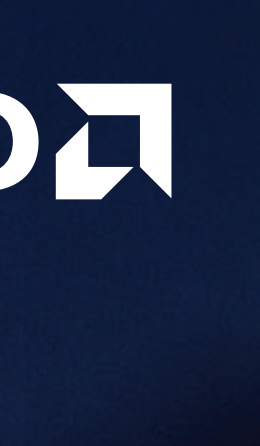

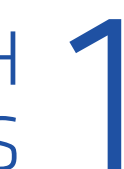

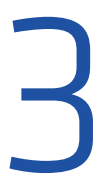

Professional Graphics for Exceptional Performance with Reliability, Stability and Software Certifications at its Core.

## Register to receive the latest news direct to your inbox at: **AMD.com/ProGPUsignup**

© 2022 Advanced Micro Devices, Inc. All rights reserved. AMD, the AMD Arrow logo, Radeon, and combinations thereof are trademarks of Advanced Micro Devices, Inc. DisplayPort™ and the DisplayPort™ logo are trademarks owned by the Video Electronics Standards Association (VESA®) in the United States and other countries.

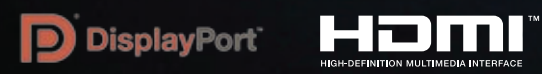

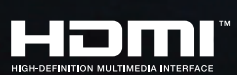

This device complies with part 15 of the FCC Rules. Operation is subject to the following two conditions: (1) This device may not cause harmful interference, and (2) this device must accept any interference received, including interference that may cause undesired operation.

PCI Express and PCIe are registered trademarks of PCI-SIG Corporation. HDMI, the HDMI logo and High-Definition Multimedia Interface are trademarks or registered trademarks of HDMI Licensing, LLC in the United States and other countries. Other names are for informational purposes only and may be trademarks of their respective owners.

PID# 2070258-C / 102 P/N (102-D43001-00, 102-D53301-00 and 102-D63702-00)

Document Version: 0.2 / Jan22

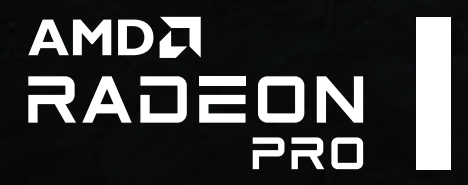